## ⽴教就職 Navi ログイン方法

『立教就職 Navi』は、立教大学に寄せられた求人情報を学内・自宅問わず検索・閲覧できるシステムです。 また、キャリア相談予約機能から、キャリア相談の予約をすることができます。

- 1. https://uc-student.jp/rikkyo/ ヘアクセスします。
- 2. WEB LOGIN 画面が表示されるので、V-CampusID とパスワードを入力し【サインイン】ボタンをクリックします。

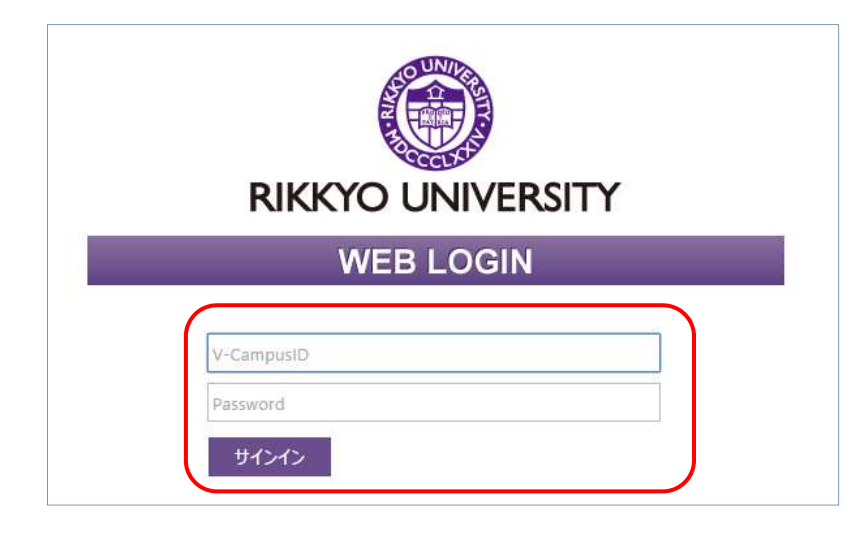

3.トップページが表示されます。

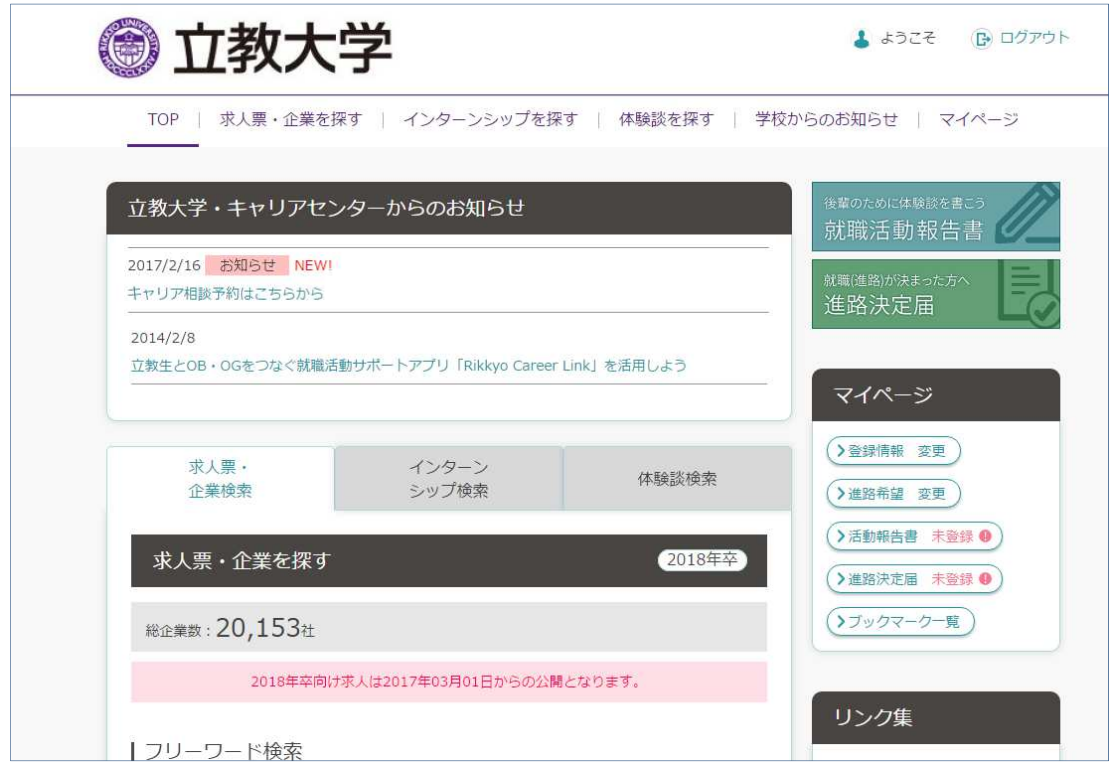